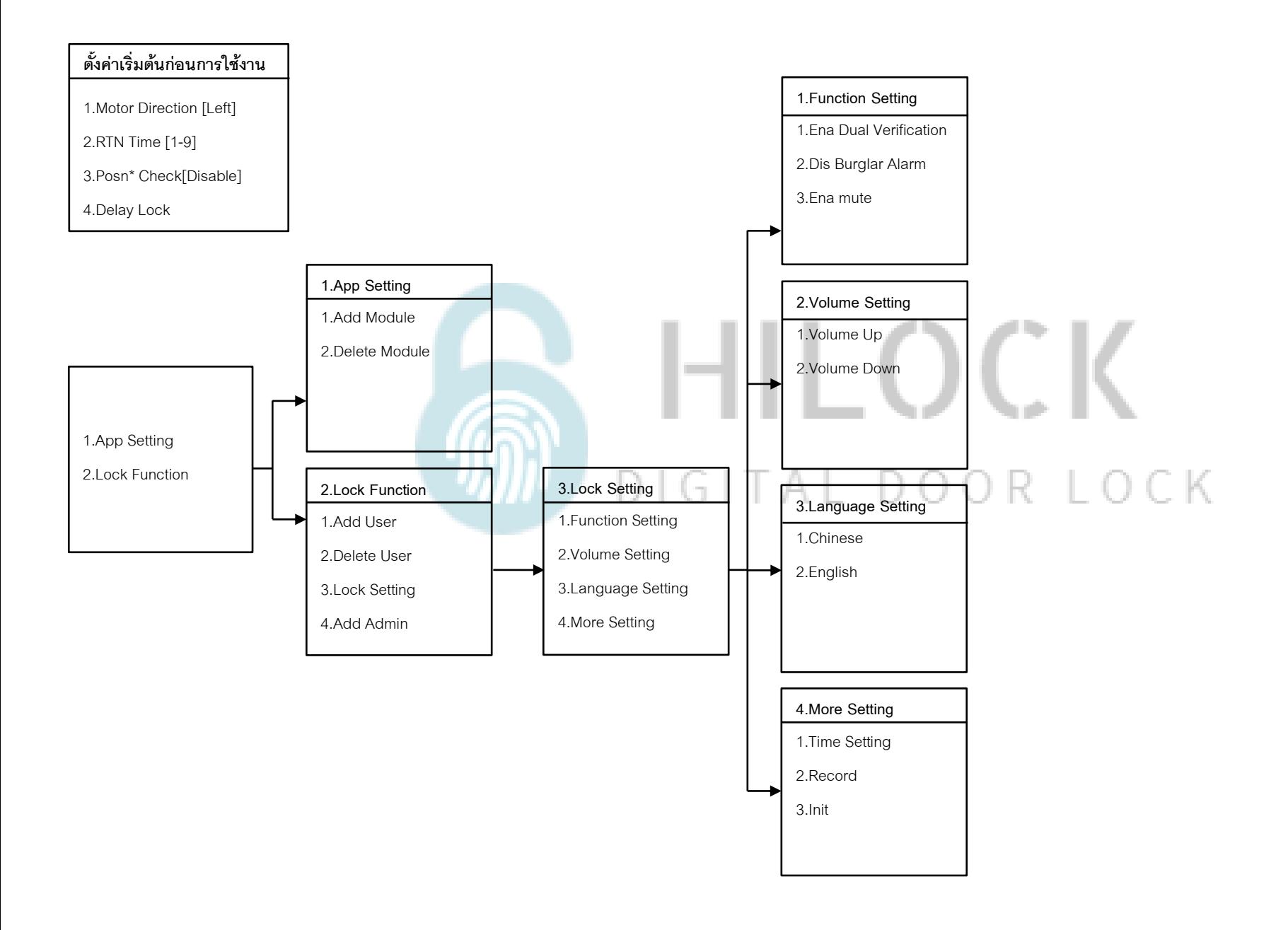

# **ตั้งค่าเริ่มตน้ ก่อนการใช้งาน**

## **ตงั้ค่าเริ่มตน้ ก่อนการใช้งาน**

1.Motor Direction [Left]

2.RTN Time [1-9]

3.Posn\* Check[Disable]

4.Delay Lock

1.กด 888# เข้าโหมดตั้งค่าเริ่มต้น

2.กด 1 Motor Direction [Left,Rigth] คือตั้งค่าตามประตูที่ติดตั้ง ด้านซ้ายหรือด้านขวา

3.กด 2 RTM Time [1-9] คือการตั้งค่าเวลาเดือยล็อค 3 แกนกลาง (ความลึกระดับ1) เลข 1 คือไม่ล็อค เลข 9 คือล็อคเร็วสุด

4.กด 3 Posn\* Check [Enable,Disable] คือเปิดหรือปิดการใช้งาน

5.กด 4 Delay Lock [Disable , twenty ] คือการตั้งเวลาเดือยล็อค 3 (ความลึกระดับ2)แกนกลางล็อค ภายใน 20 วินาที

## **วิธีเข้าโหมด Setting ครั้งแรก**

1. \*# ใส่รหัส 1-6 ตามด้วย #

## **วิธีเข้าโหมด Setting**

1.กด \*# รหัส Admin ตามด้วย # หรือ สแกนนิ้ว Admin

## **1.Add Admin**

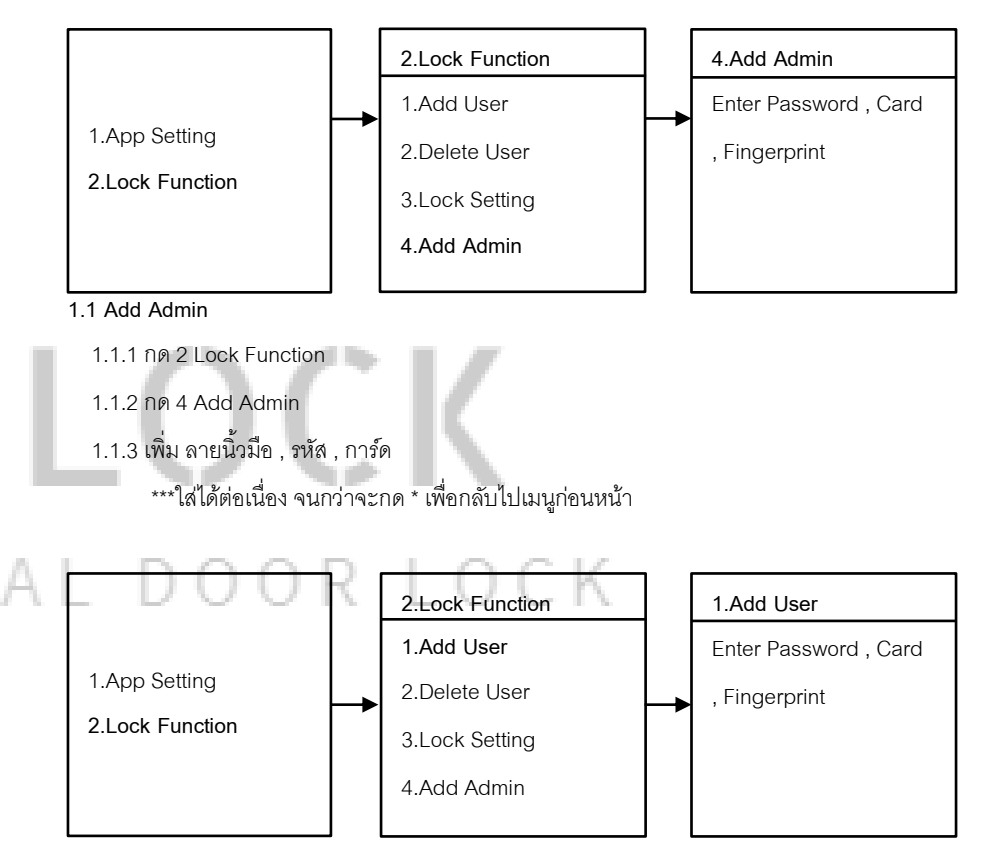

#### **1.2 Add User**

1.2.1 กด 2 Lock Function

1.2.2 กด 1 Add User

1.2.3 เพิ่ม ลายนิ้วมือ , รหัส , การ์ด

\*\*\*ใส่ได้ต่อเนื่อง จนกว่าจะกด \* เพื่อกลับไปเมนูก่อนหน้า

#### **.Delete User**

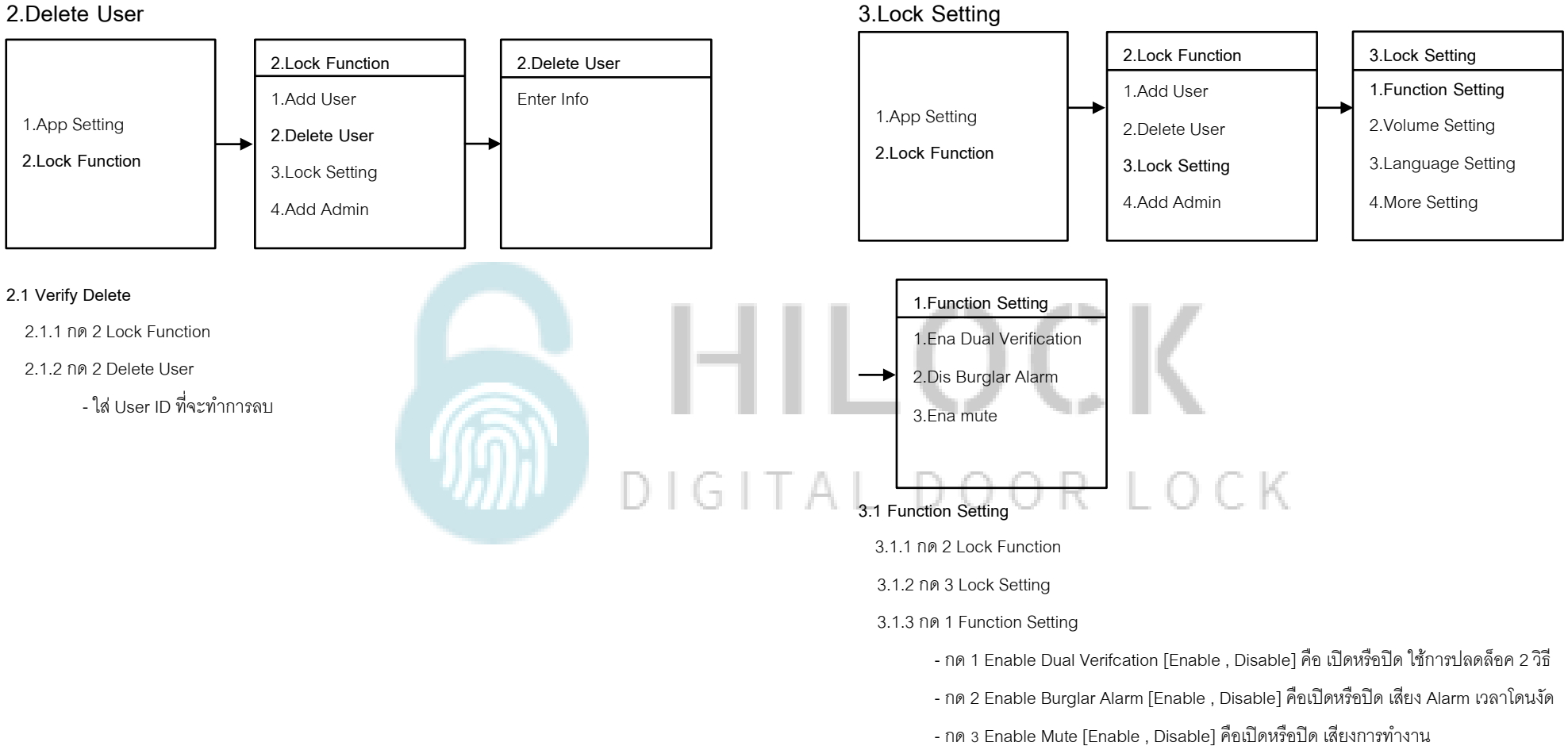

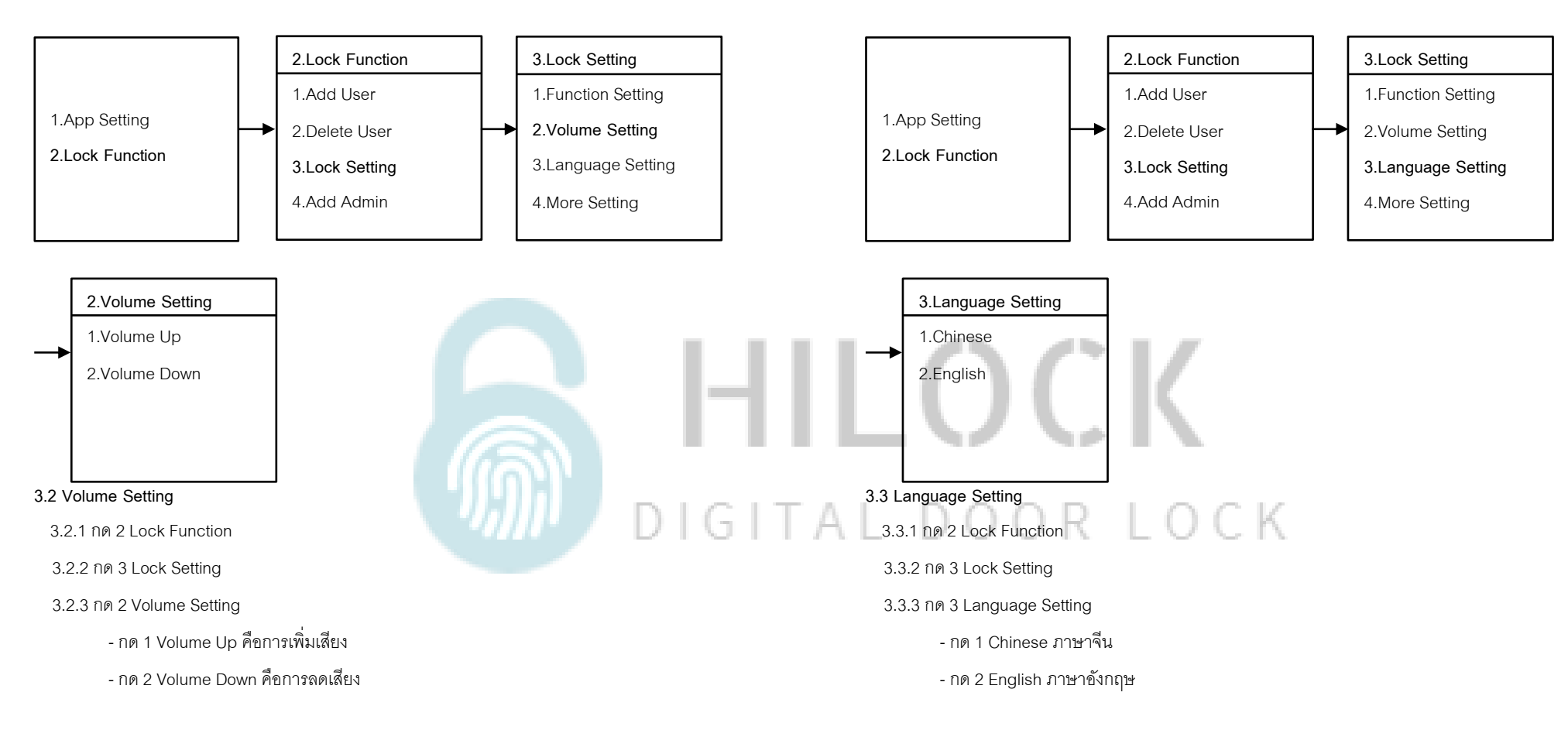

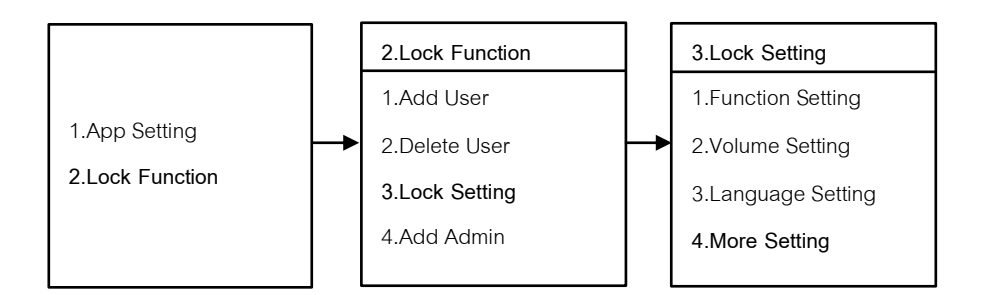

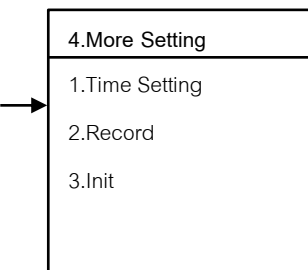

- **3.4 More Setting**
- 3.4.1 กด 2 Lock Function
- 3.4.2 กด 3 Lock Setting
- 3.4.3 กด 4 More Setting
	- กด 1 Time Setting กรอบ วัน เดือน ปี และ เวลา
	- กด 2 Record คือการเรียกดูข้อมูล การใช้งานประตู
	- กด 3 Init คือการเริ่มต้นค่าโรงงาน

# HILOCK  $\widehat{\mathbb{D}}$ DIGITAL DOOR LOCK

#### Manual HL-811 หน้า 6

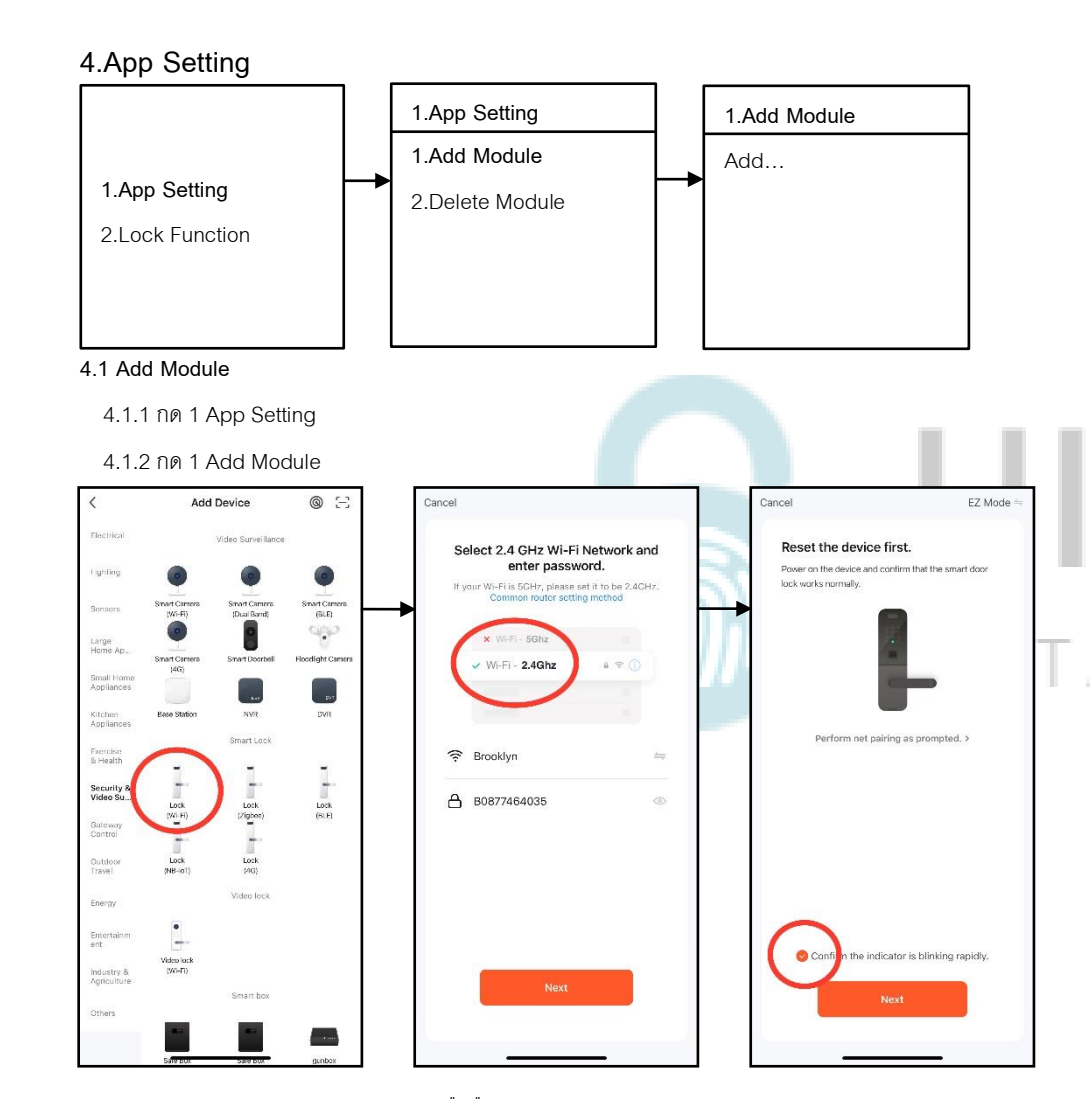

.3.3 เปิด Application TuyaSmart บนมือถือ 4.3.4 เลือกแท็บที่ Security & Video 4.3.5 เลือก Lock (Wi-Fi)

.3.6 เลือก Wi-Fi 2.4G และใส่ Password Wi-Fi

3.3.7 เลือก EZ Mode

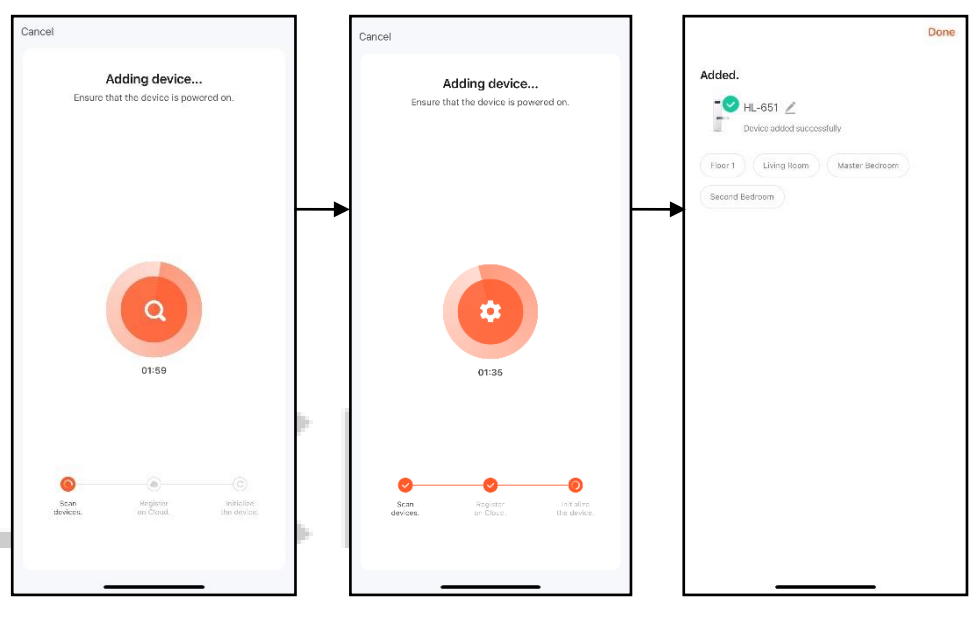

.3.8 รอการเชื่อมต่อ Wi-Fi เข้ากับกลอนประตูดิจิตอล .3.9 เชื่อมต่อเรียบร้อย

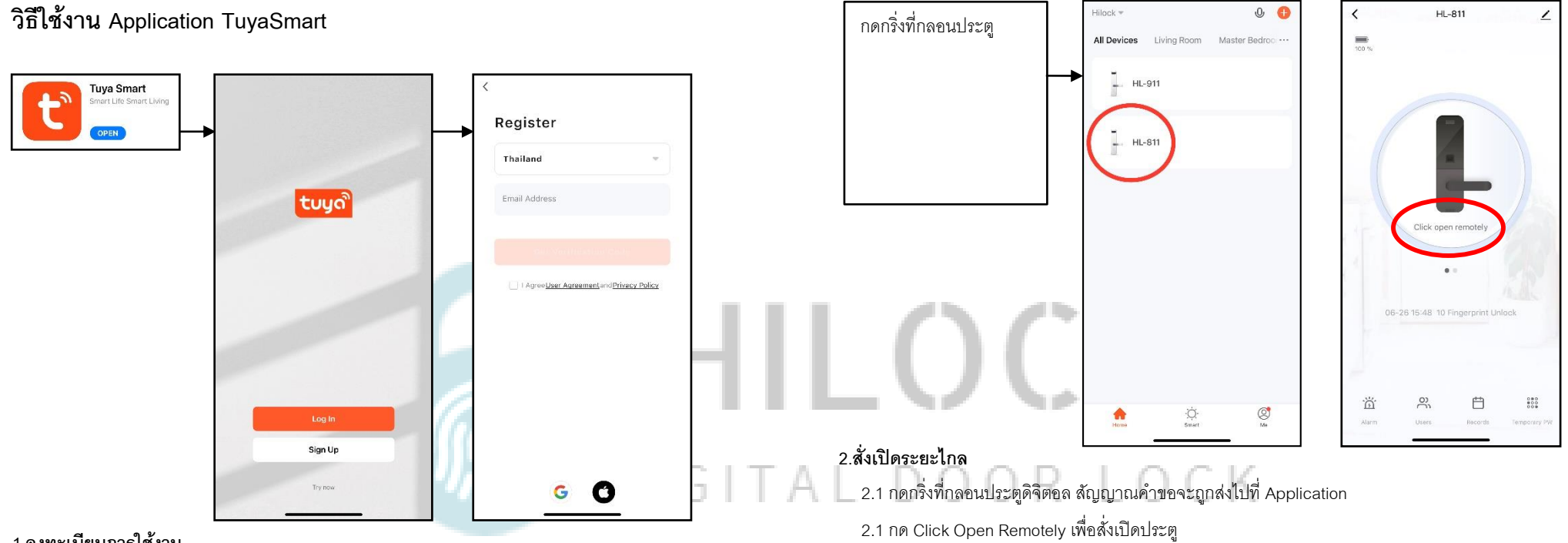

### **1.ลงทะเบียนการใช้งาน**

1.1 โหลด Application Tuya Smart

1.2 กด Sign Up

1.3 กรอก Email เพื่อลงทำทะเบียน

#### Manual HL-811 หน้า 8

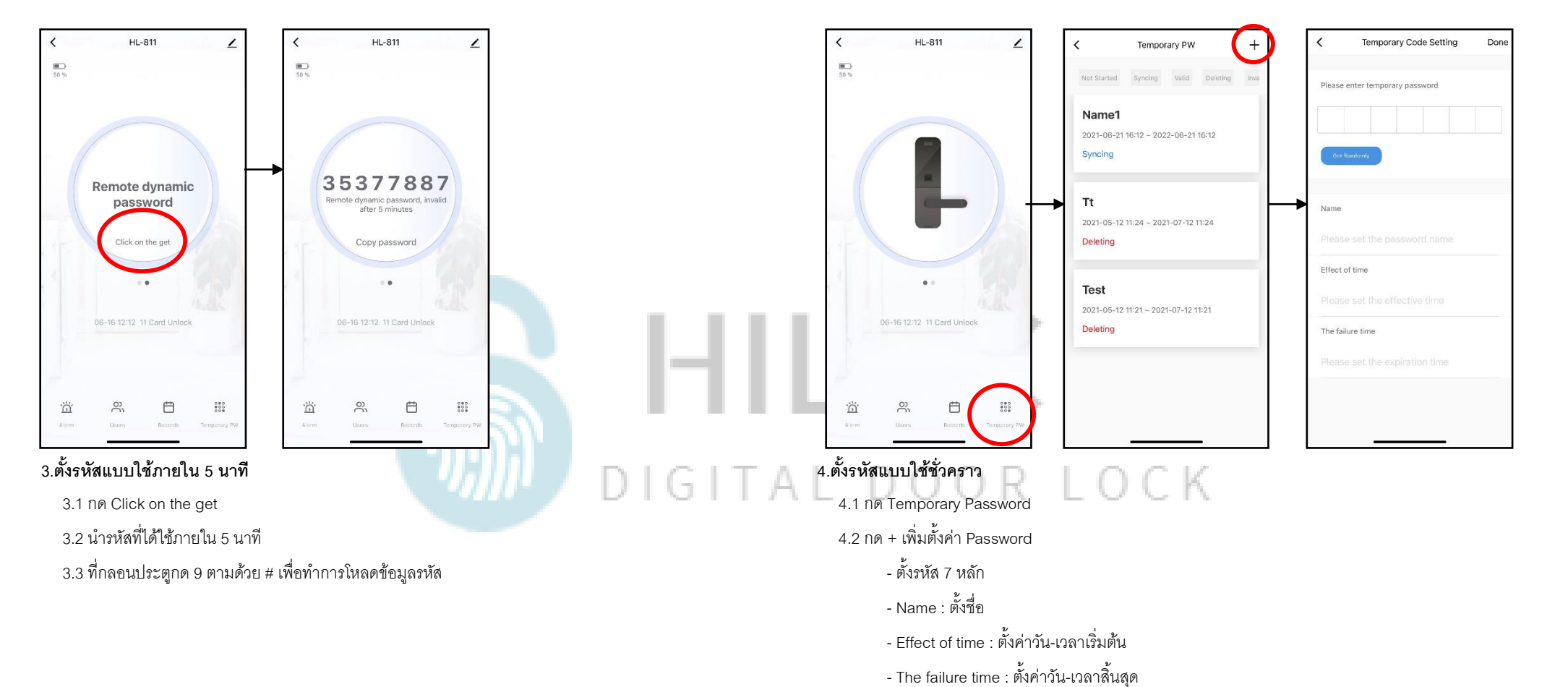

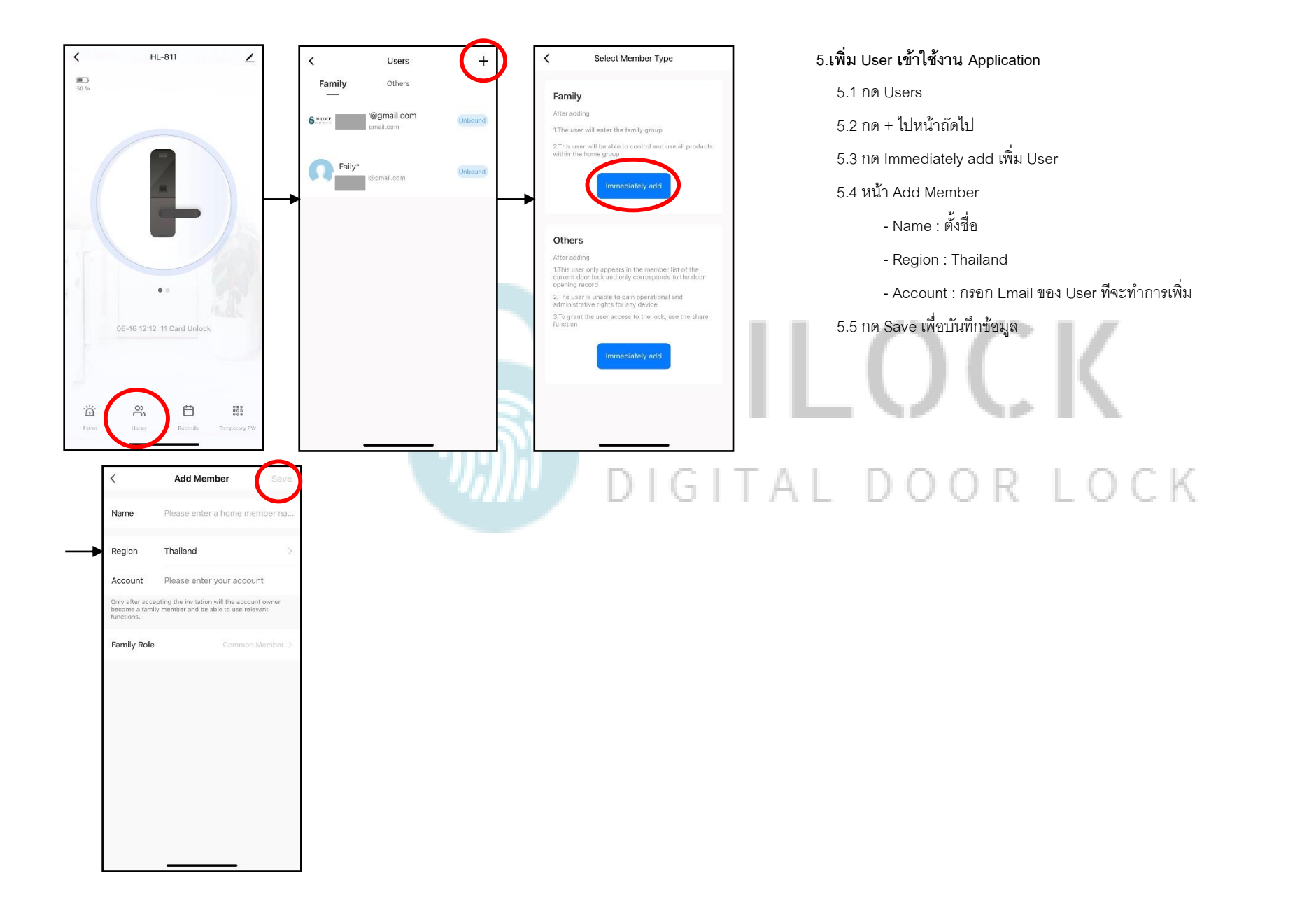